# **Table of Contents**

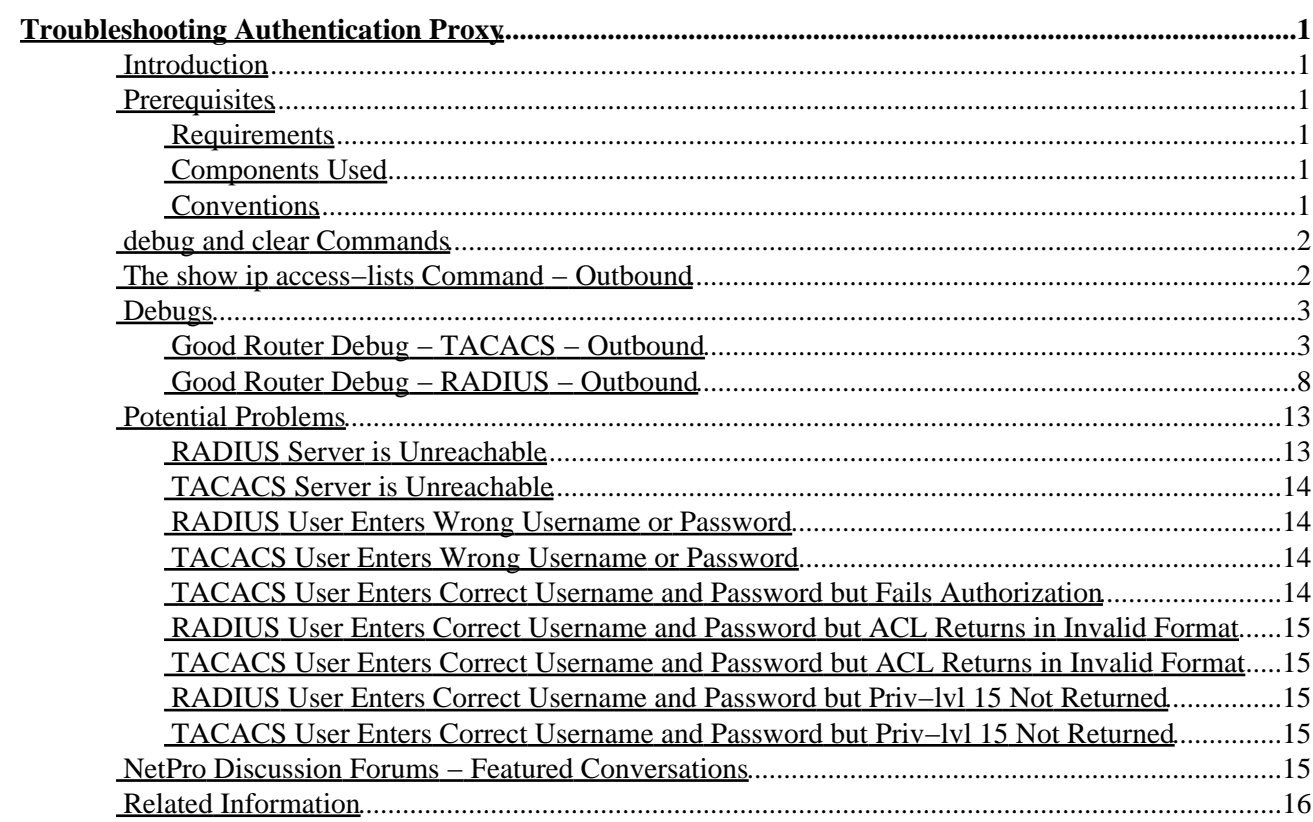

<span id="page-1-0"></span>**Introduction Prerequisites** Requirements Components Used **Conventions debug and clear Commands The show ip access−lists Command − Outbound Debugs** Good Router Debug − TACACS − Outbound Good Router Debug − RADIUS − Outbound **Potential Problems** RADIUS Server is Unreachable TACACS Server is Unreachable RADIUS User Enters Wrong Username or Password TACACS User Enters Wrong Username or Password TACACS User Enters Correct Username and Password but Fails Authorization RADIUS User Enters Correct Username and Password but ACL Returns in Invalid Format TACACS User Enters Correct Username and Password but ACL Returns in Invalid Format RADIUS User Enters Correct Username and Password but Priv−lvl 15 Not Returned TACACS User Enters Correct Username and Password but Priv−lvl 15 Not Returned **NetPro Discussion Forums − Featured Conversations Related Information**

## <span id="page-1-1"></span>**Introduction**

This document defines and demonstrates the available troubleshooting mechanisms within Cisco IOS® to troubleshoot Authentication Proxy (Auth−Proxy) related problems. This document defines the **debug** and **show** commands and then illustrates examples of these debugs and commands.

# <span id="page-1-2"></span>**Prerequisites**

## <span id="page-1-3"></span>**Requirements**

There are no specific requirements for this document.

## <span id="page-1-4"></span>**Components Used**

This document is not restricted to specific software and hardware versions.

## <span id="page-1-5"></span>**Conventions**

For more information on document conventions, refer to the Cisco Technical Tips Conventions.

## <span id="page-2-0"></span>**debug and clear Commands**

Before attempting any of the debug commands, please see Important Information on Debug Commands.

- **debug tacacs | radius** − Displays information associated with TACACS or RADIUS.
- debug aaa authentication Displays information on AAA/TACACS+ authentication. Used to see what methods of authentication are being used and what the results of these methods are.
- debug aaa authorization Displays information on AAA/TACACS+ authorization. Used to see what methods of authorization are being used and what the results of these methods are.

If necessary, use these commands:

- **debug ip auth−proxy {function − trace}** − Displays the authentication proxy functions.
- **debug ip auth−proxy {http}** − Displays HTTP events related to the authentication proxy.

To clear between sessions, use this command:

• clear ip auth–proxy cache  $\{f^* / host \text{ }ip \text{ } address\}$  – Clears all authentication proxy entries, including user profiles and dynamic access control lists (ACLs). If the IP address is specified, it clears the authentication proxy entry for the specified host.

## <span id="page-2-1"></span>**The show ip access−lists Command − Outbound**

Before the **access−list** command is passed down:

```
sec−3640#show ip access−lists
Extended IP access list 116
    permit tcp host 10.31.1.47 host 10.31.1.150 eq www
    deny tcp host 10.31.1.47 any (16 matches)
    deny udp host 10.31.1.47 any (26 matches)
    deny icmp host 10.31.1.47 any
    permit tcp 10.31.1.0 0.0.0.255 any (53 matches)
    permit udp 10.31.1.0 0.0.0.255 any (74 matches)
    permit icmp 10.31.1.0 0.0.0.255 any
    permit icmp 171.68.118.0 0.0.0.255 any
    permit tcp 171.68.118.0 0.0.0.255 any (242 matches)
    permit udp 171.68.118.0 0.0.0.255 any
```
After the **access−list** command is passed down:

```
Extended IP access list 116
   permit udp host 10.31.1.47 any (3 matches) < added by authproxy
    permit tcp host 10.31.1.47 any < added by authproxy 
    permit icmp host 10.31.1.47 any < added by authproxy 
    permit tcp host 10.31.1.47 host 10.31.1.150 eq www
    deny tcp host 10.31.1.47 any (18 matches)
    deny udp host 10.31.1.47 any (26 matches)
    deny icmp host 10.31.1.47 any
    permit tcp 10.31.1.0 0.0.0.255 any (53 matches)
    permit udp 10.31.1.0 0.0.0.255 any (74 matches)
    permit icmp 10.31.1.0 0.0.0.255 any
    permit icmp 171.68.118.0 0.0.0.255 any
    permit tcp 171.68.118.0 0.0.0.255 any (264 matches)
    permit udp 171.68.118.0 0.0.0.255 any
```
## <span id="page-3-0"></span>**Debugs**

### <span id="page-3-1"></span>**Good Router Debug − TACACS − Outbound**

```
00:32:30: AUTH−PROXY FUNC: auth_proxy_fast_path
00:32:30: AUTH−PROXY auth_proxy_find_conn_info : 
         find srcaddr − 10.31.1.47, dstaddr − 11.11.11.12
                  ip−srcaddr 10.31.1.47
                  pak−srcaddr 0.0.0.0
00:32:30: AUTH−PROXY FUNC: auth_proxy_process_path
00:32:30: F ack 1260991237 seq 410073(0)
00:32:30: dst_addr 185273100 src_addr 169804079 DST_port 80 src_port 4521
00:32:30: AUTH−PROXY auth_proxy_find_conn_info : 
          find srcaddr − 10.31.1.47, dstaddr − 11.11.11.12
                  ip−srcaddr 10.31.1.47
                  pak−srcaddr 0.0.0.0
00:32:30: AUTH_PROXY: not a SYN packet
00:32:32: AUTH−PROXY FUNC: auth_proxy_fast_path
00:32:32: AUTH−PROXY auth_proxy_find_conn_info : 
          find srcaddr − 10.31.1.47, dstaddr − 11.11.11.12
                  ip−srcaddr 10.31.1.47
                  pak−srcaddr 0.0.0.0
00:32:32: AUTH−PROXY FUNC: auth_proxy_process_path
00:32:32: F ack 1260991237 seq 410073(0)
00:32:32: DST_addr 185273100 src_addr 169804079 DST_port 80 src_port 4521
00:32:32: AUTH−PROXY auth_proxy_find_conn_info : 
          find srcaddr − 10.31.1.47, dstaddr − 11.11.11.12
                  ip−srcaddr 10.31.1.47
                  pak−srcaddr 0.0.0.0
00:32:32: AUTH_PROXY: not a SYN packet
00:32:32: AUTH−PROXY FUNC: auth_proxy_fast_path
00:32:32: AUTH−PROXY auth_proxy_find_conn_info : 
          find srcaddr − 10.31.1.47, dstaddr − 11.11.11.12
                  ip−srcaddr 10.31.1.47
                  pak−srcaddr 0.0.0.0
00:32:32: AUTH−PROXY FUNC: auth_proxy_if_marked_for_proxy
00:32:32: AUTH−PROXY FUNC: auth_proxy_get_idbsb
00:32:32: AUTH−PROXY FUNC: auth_proxy_find_aprt_of_aprc_by_protocol
00:32:32: AUTH−PROXY FUNC: auth_proxy_process_path
00:32:32: S seq 410077(0)
00:32:32: DST_addr 185273100 src_addr 169804079 DST_port 80 src_port 4535
00:32:32: AUTH−PROXY auth_proxy_find_conn_info : 
          find srcaddr − 10.31.1.47, dstaddr − 11.11.11.12
                  ip−srcaddr 10.31.1.47
                  pak−srcaddr 0.0.0.0
00:32:32: AUTH−PROXY FUNC: auth_proxy_if_marked_for_proxy
00:32:32: AUTH−PROXY FUNC: auth_proxy_get_idbsb
00:32:32: AUTH−PROXY FUNC: auth_proxy_find_aprt_of_aprc_by_protocol
00:32:32: AUTH−PROXY FUNC: auth_proxy_new_connection
00:32:32: AUTH−PROXY FUNC: auth_proxy_add_conn_info
00:32:32: AUTH−PROXY FUNC: auth_proxy_fast_path
00:32:32: AUTH−PROXY auth_proxy_find_conn_info : 
          find srcaddr − 10.31.1.47, dstaddr − 11.11.11.12
                  ip−srcaddr 10.31.1.47
```

```
 pak−srcaddr 0.0.0.0
00:32:32: AUTH−PROXY FUNC: auth_proxy_fast_path
00:32:32: AUTH−PROXY auth_proxy_find_conn_info : 
         find srcaddr − 10.31.1.47, dstaddr − 11.11.11.12
                  ip−srcaddr 10.31.1.47
                  pak−srcaddr 0.0.0.0
00:32:32: AUTH−PROXY FUNC: auth_proxy_process_path
00:32:32: ack 2957488078 seq 410078(0)
00:32:32: DST_addr 185273100 src_addr 169804079 DST_port 80 src_port 4535
00:32:32: AUTH−PROXY auth_proxy_find_conn_info : 
          find srcaddr − 10.31.1.47, dstaddr − 11.11.11.12
                  ip−srcaddr 10.31.1.47
                  pak−srcaddr 0.0.0.0
00:32:32: clientport 4535 state 0
00:32:32: AUTH−PROXY FUNC: auth_proxy_process_path
00:32:32: P ack 2957488078 seq 410078(290)
00:32:32: DST_addr 185273100 src_addr 169804079 DST_port 80 src_port 4535
00:32:32: AUTH−PROXY auth_proxy_find_conn_info : 
          find srcaddr − 10.31.1.47, dstaddr − 11.11.11.12
                  ip−srcaddr 10.31.1.47
                  pak−srcaddr 0.0.0.0
00:32:32: clientport 4535 state 0
00:32:32: AUTH−PROXY FUNC: auth_proxy_find_cache
00:32:32: AUTH−PROXY : auth_proxy_find_cache
          find srcaddr − 10.31.1.47, dstaddr − 11.11.11.12
                  ip−srcaddr 10.31.1.47
                  pak−srcaddr 0.0.0.0
00:32:32: AUTH−PROXY FUNC: auth_proxy_wait_for_next_pwd
00:32:32: AUTH−PROXY FUNC: auth_proxy_received_get
00:32:32: AUTH−PROXY FUNC: auth_proxy_find_cache
00:32:32: AUTH−PROXY : auth_proxy_find_cache
          find srcaddr − 10.31.1.47, dstaddr − 11.11.11.12
                  ip−srcaddr 10.31.1.47
                  pak−srcaddr 0.0.0.0
00:32:32: AUTH−PROXY FUNC: auth_proxy_save_timestamp
00:32:32: AUTH−PROXY FUNC: auth_proxy_fast_path
00:32:32: AUTH−PROXY auth_proxy_find_conn_info : 
          find srcaddr − 10.31.1.47, dstaddr − 11.11.11.12
                  ip−srcaddr 10.31.1.47
                  pak−srcaddr 0.0.0.0
00:32:32: AUTH−PROXY FUNC: auth_proxy_process_path
00:32:32: ack 2957489275 seq 410368(0)
00:32:32: DST_addr 185273100 src_addr 169804079 DST_port 80 src_port 4535
00:32:32: AUTH−PROXY auth_proxy_find_conn_info :
```

```
 find srcaddr − 10.31.1.47, dstaddr − 11.11.11.12
         ip−srcaddr 10.31.1.47
         pak−srcaddr 0.0.0.0
```
00:32:32: clientport 4535 state 0 00:32:32: AUTH−PROXY FUNC: auth\_proxy\_fast\_path 00:32:32: AUTH−PROXY auth\_proxy\_find\_conn\_info : find srcaddr − 10.31.1.47, dstaddr − 11.11.11.12 ip−srcaddr 10.31.1.47 pak−srcaddr 0.0.0.0

```
00:32:32: AUTH−PROXY FUNC: auth_proxy_process_path
00:32:32: F ack 2957489275 seq 410368(0)
```

```
00:32:32: DST_addr 185273100 src_addr 169804079 DST_port 80 src_port 4535
00:32:32: AUTH−PROXY auth_proxy_find_conn_info : 
          find srcaddr − 10.31.1.47, dstaddr − 11.11.11.12
                  ip−srcaddr 10.31.1.47
                  pak−srcaddr 0.0.0.0
00:32:32: clientport 4535 state 0
00:32:36: AUTH−PROXY FUNC: auth_proxy_fast_path
00:32:36: AUTH−PROXY auth_proxy_find_conn_info : 
         find srcaddr − 10.31.1.47, dstaddr − 11.11.11.12
                  ip−srcaddr 10.31.1.47
                  pak−srcaddr 0.0.0.0
00:32:36: AUTH−PROXY FUNC: auth_proxy_process_path
00:32:36: F ack 1260991237 seq 410073(0)
00:32:36: DST_addr 185273100 src_addr 169804079 DST_port 80 src_port 4521
00:32:36: AUTH−PROXY auth_proxy_find_conn_info : 
          find srcaddr − 10.31.1.47, dstaddr − 11.11.11.12
                  ip−srcaddr 10.31.1.47
                  pak−srcaddr 0.0.0.0
00:32:36: clientport 4535 state 0
00:32:45: AUTH−PROXY FUNC: auth_proxy_fast_path
00:32:45: AUTH−PROXY auth_proxy_find_conn_info : 
          find srcaddr − 10.31.1.47, dstaddr − 11.11.11.12
                  ip−srcaddr 10.31.1.47
                  pak−srcaddr 0.0.0.0
00:32:45: AUTH−PROXY FUNC: auth_proxy_process_path
00:32:45: S seq 410193(0)
00:32:45: DST_addr 185273100 src_addr 169804079 DST_port 80 src_port 4542
00:32:45: AUTH−PROXY auth_proxy_find_conn_info : 
          find srcaddr − 10.31.1.47, dstaddr − 11.11.11.12
                  ip−srcaddr 10.31.1.47
                  pak−srcaddr 0.0.0.0
00:32:45: clientport 4521 state 0
00:32:45: AUTH−PROXY FUNC: auth_proxy_fast_path
00:32:45: AUTH−PROXY auth_proxy_find_conn_info : 
          find srcaddr − 10.31.1.47, dstaddr − 11.11.11.12
                  ip−srcaddr 10.31.1.47
                  pak−srcaddr 0.0.0.0
00:32:45: AUTH−PROXY FUNC: auth_proxy_fast_path
00:32:45: AUTH−PROXY auth_proxy_find_conn_info : 
          find srcaddr − 10.31.1.47, dstaddr − 11.11.11.12
                  ip−srcaddr 10.31.1.47
                  pak−srcaddr 0.0.0.0
00:32:45: AUTH−PROXY FUNC: auth_proxy_process_path
00:32:45: ack 2970312961 seq 410194(0)
00:32:45: DST_addr 185273100 src_addr 169804079 DST_port 80 src_port 4542
00:32:45: AUTH−PROXY auth_proxy_find_conn_info : 
          find srcaddr − 10.31.1.47, dstaddr − 11.11.11.12
                  ip−srcaddr 10.31.1.47
                  pak−srcaddr 0.0.0.0
00:32:45: clientport 4542 state 0
00:32:45: AUTH−PROXY FUNC: auth_proxy_process_path
00:32:45: P ack 2970312961 seq 410194(449)
00:32:45: DST_addr 185273100 src_addr 169804079 DST_port 80 src_port 4542
00:32:45: AUTH−PROXY auth_proxy_find_conn_info : 
          find srcaddr − 10.31.1.47, dstaddr − 11.11.11.12
                  ip−srcaddr 10.31.1.47
```
00:32:45: clientport 4542 state 0 00:32:45: AUTH−PROXY FUNC: auth\_proxy\_find\_cache 00:32:45: AUTH−PROXY : auth\_proxy\_find\_cache find srcaddr − 10.31.1.47, dstaddr − 11.11.11.12 ip−srcaddr 10.31.1.47 pak−srcaddr 0.0.0.0 00:32:45: AUTH−PROXY FUNC: auth\_proxy\_required\_reauth 00:32:45: AUTH−PROXY FUNC: auth\_proxy\_same\_timestamp 00:32:45: AUTH−PROXY FUNC: auth\_proxy\_wait\_for\_next\_pwd 00:32:45: AAA: parse name=a} idb type=−1 tty=−1 00:32:45: AAA/MEMORY: create\_user (0x61C23FE4) user='' ruser='' port='a}' rem\_addr='' authen\_type=ASCII service=LOGIN priv=0 00:32:45: AAA/AUTHEN/START (3351494599): port='a}' list='default' action=LOGIN service=LOGIN 00:32:45: AAA/AUTHEN/START (3351494599): found list default 00:32:45: AAA/AUTHEN/START (3351494599): Method=RTP (tacacs+) 00:32:45: TAC+: send AUTHEN/START packet ver=192 id=3351494599 00:32:45: TAC+: Using default tacacs server−group "RTP" list. 00:32:45: TAC+: Opening TCP/IP to 171.68.118.84/49 timeout=5 00:32:45: AUTH−PROXY FUNC: auth\_proxy\_fast\_path 00:32:45: TAC+: Opened TCP/IP handle 0x61CA39A0 to 171.68.118.84/49 00:32:45: TAC+: 171.68.118.84 (3351494599) AUTHEN/START/LOGIN/ASCII queued 00:32:45: AUTH−PROXY FUNC: auth\_proxy\_fast\_path 00:32:45: TAC+: (3351494599) AUTHEN/START/LOGIN/ASCII processed 00:32:45: TAC+: ver=192 id=3351494599 received AUTHEN status = GETUSER 00:32:45: AAA/AUTHEN (3351494599): status = GETUSER 00:32:45: AAA/AUTHEN/CONT (3351494599): continue\_login (user='(undef)') 00:32:45: AAA/AUTHEN (3351494599): status = GETUSER 00:32:45: AAA/AUTHEN (3351494599): Method=RTP (tacacs+) 00:32:45: TAC+: send AUTHEN/CONT packet id=3351494599 00:32:45: TAC+: 171.68.118.84 (3351494599) AUTHEN/CONT queued 00:32:45: AUTH−PROXY FUNC: auth\_proxy\_fast\_path 00:32:45: TAC+: (3351494599) AUTHEN/CONT processed 00:32:45: TAC+: ver=192 id=3351494599 received AUTHEN status = GETPASS 00:32:45: AAA/AUTHEN (3351494599): status = GETPASS 00:32:45: AAA/AUTHEN/CONT (3351494599): continue\_login (user='proxyonly') 00:32:45: AAA/AUTHEN (3351494599): status = GETPASS 00:32:45: AAA/AUTHEN (3351494599): Method=RTP (tacacs+) 00:32:45: TAC+: send AUTHEN/CONT packet id=3351494599 00:32:45: TAC+: 171.68.118.84 (3351494599) AUTHEN/CONT queued 00:32:45: AUTH−PROXY FUNC: auth\_proxy\_fast\_path 00:32:45: TAC+: (3351494599) AUTHEN/CONT processed 00:32:45: TAC+: ver=192 id=3351494599 received AUTHEN status = PASS 00:32:45: AAA/AUTHEN (3351494599): status = PASS 00:32:45: TAC+: Closing TCP/IP 0x61CA39A0 connection to 171.68.118.84/49 00:32:45: a} AAA/AUTHOR/HTTP (4113551585): Port='a}' list='default' service=AUTH−PROXY 00:32:45: AAA/AUTHOR/HTTP: a} (4113551585) user='proxyonly' 00:32:45: a} AAA/AUTHOR/HTTP (4113551585): send AV service=auth−proxy 00:32:45: a} AAA/AUTHOR/HTTP (4113551585): send AV cmd\* 00:32:45: a} AAA/AUTHOR/HTTP (4113551585): found list "default" 00:32:45: AUTH−PROXY FUNC: auth\_proxy\_fast\_path 00:32:45: AUTH−PROXY FUNC: auth\_proxy\_fast\_path 00:32:45: a} AAA/AUTHOR/HTTP (4113551585): Method=RTP (tacacs+) 00:32:45: AAA/AUTHOR/TAC+: (4113551585): user=proxyonly 00:32:45: AAA/AUTHOR/TAC+: (4113551585): send AV service=auth−proxy 00:32:45: AAA/AUTHOR/TAC+: (4113551585): send AV cmd\* 00:32:45: TAC+: using previously set server 171.68.118.84 from group RTP 00:32:45: TAC+: Opening TCP/IP to 171.68.118.84/49 timeout=5 00:32:45: AUTH−PROXY FUNC: auth\_proxy\_fast\_path 00:32:45: TAC+: Opened TCP/IP handle 0x61CA3E1C to 171.68.118.84/49

```
00:32:45: TAC+: Opened 171.68.118.84 index=1
00:32:45: TAC+: 171.68.118.84 (4113551585) AUTHOR/START queued
00:32:46: AUTH−PROXY FUNC: auth_proxy_fast_path
00:32:46: TAC+: (4113551585) AUTHOR/START processed
00:32:46: TAC+: (4113551585): received author response status = PASS_ADD
00:32:46: TAC+: Closing TCP/IP 0x61CA3E1C connection to 171.68.118.84/49
00:32:46: AAA/AUTHOR (4113551585): Post authorization status = PASS_ADD
00:32:46: AUTH−PROXY FUNC: auth_proxy_copy_attrs
00:32:46: AUTH−PROXY FUNC: auth_proxy_find_cache
00:32:46: AUTH−PROXY : auth_proxy_find_cache
          find srcaddr − 10.31.1.47, dstaddr − 11.11.11.12
                  ip−srcaddr 10.31.1.47
                  pak−srcaddr 0.0.0.0
00:32:46: AUTH−PROXY FUNC: auth_proxy_fast_path
00:32:46: AUTH−PROXY FUNC: auth_proxy_fast_path
00:32:46: AUTH−PROXY FUNC: auth_proxy_find_cache
00:32:46: AUTH−PROXY : auth_proxy_find_cache
          find srcaddr − 10.31.1.47, dstaddr − 11.11.11.12
                  ip−srcaddr 10.31.1.47
                  pak−srcaddr 0.0.0.0
00:32:46: AUTH−PROXY FUNC: auth_proxy_http_accept
00:32:46: AUTH−PROXY FUNC: auth_proxy_proc_profile
00:32:46: AUTH−PROXY FUNC: auth_proxy_add_acl_item
00:32:46: AUTH−PROXY FUNC: auth_proxy_add_acl_item
00:32:46: AUTH−PROXY FUNC: auth_proxy_add_acl_item
00:32:46: AUTH−PROXY FUNC: auth_proxy_add_acl_item
00:32:46: AUTH−PROXY FUNC: auth_proxy_add_acl_item
00:32:46: AUTH−PROXY FUNC: auth_proxy_add_acl_item
00:32:46: AAA/MEMORY: free_user (0x61C23FE4) user='proxyonly' 
ruser='' port='a}' rem_addr='' authen_type=ASCII service=LOGIN priv=0
00:32:46: AUTH−PROXY FUNC: auth_proxy_fast_path
00:32:46: AUTH−PROXY auth_proxy_find_conn_info : 
          find srcaddr − 10.31.1.47, dstaddr − 11.11.11.12
                  ip−srcaddr 10.31.1.47
                  pak−srcaddr 0.0.0.0
00:32:46: AUTH−PROXY FUNC: auth_proxy_fast_path
00:32:46: AUTH−PROXY auth_proxy_find_conn_info : 
          find srcaddr − 10.31.1.47, dstaddr − 11.11.11.12
                  ip−srcaddr 10.31.1.47
                  pak−srcaddr 0.0.0.0
00:32:46: AUTH−PROXY FUNC: auth_proxy_process_path
00:32:46: ack 2970313958 seq 410643(0)
00:32:46: DST_addr 185273100 src_addr 169804079 DST_port 80 src_port 4542
00:32:46: AUTH−PROXY auth_proxy_find_conn_info : 
          find srcaddr − 10.31.1.47, dstaddr − 11.11.11.12
                  ip−srcaddr 10.31.1.47
                  pak−srcaddr 0.0.0.0
00:32:46: clientport 4542 state 2
00:32:46: AUTH−PROXY FUNC: auth_proxy_process_path
00:32:46: F ack 2970313958 seq 410643(0)
00:32:46: DST_addr 185273100 src_addr 169804079 DST_port 80 src_port 4542
00:32:46: AUTH−PROXY auth_proxy_find_conn_info : 
          find srcaddr − 10.31.1.47, dstaddr − 11.11.11.12
                  ip−srcaddr 10.31.1.47
                  pak−srcaddr 0.0.0.0
00:32:46: clientport 4542 state 2
00:32:49: AUTH−PROXY FUNC: auth_proxy_timers
00:32:49: AUTH−PROXY FUNC: auth_proxy_handle_finwait_timeout
```
00:32:51: AUTH−PROXY FUNC: auth\_proxy\_fast\_path 00:32:51: AUTH−PROXY auth\_proxy\_find\_conn\_info : find srcaddr − 10.31.1.47, dstaddr − 11.11.11.12 ip−srcaddr 10.31.1.47 pak−srcaddr 0.0.0.0 00:32:51: AUTH−PROXY FUNC: auth\_proxy\_set\_hit 00:32:51: AUTH−PROXY FUNC: auth\_proxy\_fast\_path 00:32:51: AUTH−PROXY auth\_proxy\_find\_conn\_info : find srcaddr − 10.31.1.47, dstaddr − 11.11.11.12 ip−srcaddr 10.31.1.47 pak−srcaddr 0.0.0.0 00:32:51: AUTH−PROXY FUNC: auth\_proxy\_set\_hit 00:32:51: AUTH−PROXY FUNC: auth\_proxy\_fast\_path 00:32:51: AUTH−PROXY auth\_proxy\_find\_conn\_info : find srcaddr − 10.31.1.47, dstaddr − 11.11.11.12 ip−srcaddr 10.31.1.47 pak−srcaddr 0.0.0.0 00:32:51: AUTH−PROXY FUNC: auth\_proxy\_set\_hit 00:32:51: AUTH−PROXY FUNC: auth\_proxy\_fast\_path 00:32:51: AUTH−PROXY auth\_proxy\_find\_conn\_info : find srcaddr − 10.31.1.47, dstaddr − 11.11.11.12 ip−srcaddr 10.31.1.47 pak−srcaddr 0.0.0.0 00:32:51: AUTH−PROXY FUNC: auth\_proxy\_set\_hit 00:32:54: AUTH−PROXY FUNC: auth\_proxy\_fast\_path

### <span id="page-8-0"></span>**Good Router Debug − RADIUS − Outbound**

01:23:18: AUTH−PROXY FUNC: auth\_proxy\_destroy\_all\_conn\_info 01:23:18: AUTH−PROXY FUNC: auth\_proxy\_remove\_conn\_info 01:23:18: AUTH−PROXY FUNC: auth\_proxy\_delete\_conn\_info 01:23:18: AUTH−PROXY FUNC: auth\_proxy\_remove\_all\_acl 01:23:21: AUTH−PROXY FUNC: auth\_proxy\_fast\_path 01:23:21: AUTH−PROXY auth\_proxy\_find\_conn\_info : find srcaddr − 10.31.1.47, dstaddr − 11.11.11.12 ip−srcaddr 10.31.1.47 pak−srcaddr 0.0.0.0 01:23:21: AUTH−PROXY FUNC: auth\_proxy\_process\_path 01:23:21: F ack 3679167246 seq 413771(0) 01:23:21: DST\_addr 185273100 src\_addr 169804079 DST\_port 80 src\_port 4851 01:23:21: AUTH−PROXY auth\_proxy\_find\_conn\_info : find srcaddr − 10.31.1.47, dstaddr − 11.11.11.12 ip−srcaddr 10.31.1.47 pak−srcaddr 0.0.0.0 01:23:21: AUTH\_PROXY: not a SYN packet 01:23:23: AUTH−PROXY FUNC: auth\_proxy\_fast\_path 01:23:23: AUTH−PROXY auth\_proxy\_find\_conn\_info : find srcaddr − 10.31.1.47, dstaddr − 11.11.11.12 ip−srcaddr 10.31.1.47 pak−srcaddr 0.0.0.0 01:23:23: AUTH−PROXY FUNC: auth\_proxy\_if\_marked\_for\_proxy 01:23:23: AUTH−PROXY FUNC: auth\_proxy\_get\_idbsb 01:23:23: AUTH−PROXY FUNC: auth\_proxy\_find\_aprt\_of\_aprc\_by\_protocol 01:23:23: AUTH−PROXY FUNC: auth\_proxy\_process\_path 01:23:23: S seq 414827(0)

```
01:23:23: DST_addr 185273100 src_addr 169804079 DST_port 80 src_port 4943
01:23:23: AUTH−PROXY auth_proxy_find_conn_info : 
          find srcaddr − 10.31.1.47, dstaddr − 11.11.11.12
                  ip−srcaddr 10.31.1.47
                  pak−srcaddr 0.0.0.0
01:23:23: AUTH−PROXY FUNC: auth_proxy_if_marked_for_proxy
01:23:23: AUTH−PROXY FUNC: auth_proxy_get_idbsb
01:23:23: AUTH−PROXY FUNC: auth_proxy_find_aprt_of_aprc_by_protocol
01:23:23: AUTH−PROXY FUNC: auth_proxy_new_connection
01:23:23: AUTH−PROXY FUNC: auth_proxy_add_conn_info
01:23:23: AUTH−PROXY FUNC: auth_proxy_fast_path
01:23:23: AUTH−PROXY auth_proxy_find_conn_info : 
          find srcaddr − 10.31.1.47, dstaddr − 11.11.11.12
                  ip−srcaddr 10.31.1.47
                  pak−srcaddr 0.0.0.0
01:23:23: AUTH−PROXY FUNC: auth_proxy_fast_path
01:23:23: AUTH−PROXY auth_proxy_find_conn_info : 
          find srcaddr − 10.31.1.47, dstaddr − 11.11.11.12
                  ip−srcaddr 10.31.1.47
                  pak−srcaddr 0.0.0.0
01:23:23: AUTH−PROXY FUNC: auth_proxy_process_path
01:23:23: ack 1713887638 seq 414828(0)
01:23:23: DST_addr 185273100 src_addr 169804079 DST_port 80 src_port 4943
01:23:23: AUTH−PROXY auth_proxy_find_conn_info : 
          find srcaddr − 10.31.1.47, dstaddr − 11.11.11.12
                  ip−srcaddr 10.31.1.47
                  pak−srcaddr 0.0.0.0
01:23:23: clientport 4943 state 0
01:23:23: AUTH−PROXY FUNC: auth_proxy_process_path
01:23:23: P ack 1713887638 seq 414828(290)
01:23:23: DST_addr 185273100 src_addr 169804079 DST_port 80 src_port 4943
01:23:23: AUTH−PROXY auth_proxy_find_conn_info : 
          find srcaddr − 10.31.1.47, dstaddr − 11.11.11.12
                  ip−srcaddr 10.31.1.47
                  pak−srcaddr 0.0.0.0
01:23:23: clientport 4943 state 0
01:23:23: AUTH−PROXY FUNC: auth_proxy_find_cache
01:23:23: AUTH−PROXY : auth_proxy_find_cache
          find srcaddr − 10.31.1.47, dstaddr − 11.11.11.12
                  ip−srcaddr 10.31.1.47
                  pak−srcaddr 0.0.0.0
01:23:23: AUTH−PROXY FUNC: auth_proxy_wait_for_next_pwd
01:23:23: AUTH−PROXY FUNC: auth_proxy_received_get
01:23:23: AUTH−PROXY FUNC: auth_proxy_find_cache
01:23:23: AUTH−PROXY : auth_proxy_find_cache
         find srcaddr − 10.31.1.47, dstaddr − 11.11.11.12
                  ip−srcaddr 10.31.1.47
                  pak−srcaddr 0.0.0.0
01:23:23: AUTH−PROXY FUNC: auth_proxy_save_timestamp
01:23:23: AUTH−PROXY FUNC: auth_proxy_fast_path
01:23:23: AUTH−PROXY auth_proxy_find_conn_info : 
          find srcaddr − 10.31.1.47, dstaddr − 11.11.11.12
                  ip−srcaddr 10.31.1.47
                  pak−srcaddr 0.0.0.0
01:23:23: AUTH−PROXY FUNC: auth_proxy_process_path
01:23:23: ack 1713888835 seq 415118(0)
```

```
01:23:23: DST_addr 185273100 src_addr 169804079 DST_port 80 src_port 4943
01:23:23: AUTH−PROXY auth_proxy_find_conn_info : 
          find srcaddr − 10.31.1.47, dstaddr − 11.11.11.12
                  ip−srcaddr 10.31.1.47
                  pak−srcaddr 0.0.0.0
01:23:23: clientport 4943 state 0
01:23:23: AUTH−PROXY FUNC: auth_proxy_fast_path
01:23:23: AUTH−PROXY auth_proxy_find_conn_info : 
         find srcaddr − 10.31.1.47, dstaddr − 11.11.11.12
                  ip−srcaddr 10.31.1.47
                  pak−srcaddr 0.0.0.0
01:23:23: AUTH−PROXY FUNC: auth_proxy_process_path
01:23:23: F ack 1713888835 seq 415118(0)
01:23:23: DST_addr 185273100 src_addr 169804079 DST_port 80 src_port 4943
01:23:23: AUTH−PROXY auth_proxy_find_conn_info : 
          find srcaddr − 10.31.1.47, dstaddr − 11.11.11.12
                  ip−srcaddr 10.31.1.47
                  pak−srcaddr 0.0.0.0
01:23:23: clientport 4943 state 0
01:23:24: AUTH−PROXY FUNC: auth_proxy_fast_path
01:23:24: AUTH−PROXY auth_proxy_find_conn_info : 
          find srcaddr − 10.31.1.47, dstaddr − 11.11.11.12
                  ip−srcaddr 10.31.1.47
                  pak−srcaddr 0.0.0.0
01:23:24: AUTH−PROXY FUNC: auth_proxy_process_path
01:23:24: F ack 3679167246 seq 413771(0)
01:23:24: DST_addr 185273100 src_addr 169804079 DST_port 80 src_port 4851
01:23:24: AUTH−PROXY auth_proxy_find_conn_info : 
          find srcaddr − 10.31.1.47, dstaddr − 11.11.11.12
                  ip−srcaddr 10.31.1.47
                  pak−srcaddr 0.0.0.0
01:23:24: clientport 4943 state 0
01:23:36: AUTH−PROXY FUNC: auth_proxy_fast_path
01:23:36: AUTH−PROXY auth_proxy_find_conn_info : 
          find srcaddr − 10.31.1.47, dstaddr − 11.11.11.12
                  ip−srcaddr 10.31.1.47
                  pak−srcaddr 0.0.0.0
01:23:36: AUTH−PROXY FUNC: auth_proxy_process_path
01:23:36: S seq 414841(0)
01:23:36: DST_addr 185273100 src_addr 169804079 DST_port 80 src_port 4944
01:23:36: AUTH−PROXY auth_proxy_find_conn_info : 
          find srcaddr − 10.31.1.47, dstaddr − 11.11.11.12
                  ip−srcaddr 10.31.1.47
                  pak−srcaddr 0.0.0.0
01:23:36: clientport 4851 state 0
01:23:36: AUTH−PROXY FUNC: auth_proxy_fast_path
01:23:36: AUTH−PROXY auth_proxy_find_conn_info : 
          find srcaddr − 10.31.1.47, dstaddr − 11.11.11.12
                  ip−srcaddr 10.31.1.47
                  pak−srcaddr 0.0.0.0
01:23:36: AUTH−PROXY FUNC: auth_proxy_process_path
01:23:36: ack 1726143121 seq 414842(0)
01:23:36: DST_addr 185273100 src_addr 169804079 DST_port 80 src_port 4944
01:23:36: AUTH−PROXY auth_proxy_find_conn_info : 
          find srcaddr − 10.31.1.47, dstaddr − 11.11.11.12
                  ip−srcaddr 10.31.1.47
```

```
 pak−srcaddr 0.0.0.0
```

```
01:23:36: clientport 4944 state 0
01:23:36: AUTH−PROXY FUNC: auth_proxy_fast_path
01:23:36: AUTH−PROXY auth_proxy_find_conn_info : 
         find srcaddr − 10.31.1.47, dstaddr − 11.11.11.12
                 ip−srcaddr 10.31.1.47
                 pak−srcaddr 0.0.0.0
01:23:36: AUTH−PROXY FUNC: auth_proxy_process_path
01:23:36: P ack 1726143121 seq 414842(449)
01:23:36: DST_addr 185273100 src_addr 169804079 DST_port 80 src_port 4944
01:23:36: AUTH−PROXY auth_proxy_find_conn_info : 
          find srcaddr − 10.31.1.47, dstaddr − 11.11.11.12
                 ip−srcaddr 10.31.1.47
                 pak−srcaddr 0.0.0.0
01:23:36: clientport 4944 state 0
01:23:36: AUTH−PROXY FUNC: auth_proxy_find_cache
01:23:36: AUTH−PROXY : auth_proxy_find_cache
          find srcaddr − 10.31.1.47, dstaddr − 11.11.11.12
                 ip−srcaddr 10.31.1.47
                 pak−srcaddr 0.0.0.0
01:23:36: AUTH−PROXY FUNC: auth_proxy_required_reauth
01:23:36: AUTH−PROXY FUNC: auth_proxy_same_timestamp
01:23:36: AUTH−PROXY FUNC: auth_proxy_wait_for_next_pwd
01:23:36: AAA: parse name=a} idb type=−1 TTY=−1
01:23:36: AAA/MEMORY: create_user (0x61C52DD8) user='' ruser='' port='a}' 
rem_addr='' authen_type=ASCII service=LOGIN priv=0
01:23:36: AAA/AUTHEN/START (1504053479): port='a}' list='default' 
action=LOGIN service=LOGIN
01:23:36: AAA/AUTHEN/START (1504053479): found list default
01:23:36: AAA/AUTHEN/START (1504053479): Method=LOCAL
01:23:36: AAA/AUTHEN (1504053479): status = GETUSER
01:23:36: AAA/AUTHEN/CONT (1504053479): continue_login (user='(undef)')
01:23:36: AAA/AUTHEN (1504053479): status = GETUSER
01:23:36: AAA/AUTHEN/CONT (1504053479): Method=LOCAL
01:23:36: AAA/AUTHEN (1504053479): User not found, emulating local−override
01:23:36: AAA/AUTHEN (1504053479): status = ERROR
01:23:36: AAA/AUTHEN/START (58099628): port='a}' list='' action=LOGIN service=LOGIN
01:23:36: AAA/AUTHEN/START (58099628): Restart
01:23:36: AAA/AUTHEN/START (58099628): Method=RTP (radius)
01:23:36: AAA/AUTHEN (58099628): status = GETPASS
01:23:36: AAA/AUTHEN/CONT (58099628): continue_login (user='proxyonly')
01:23:36: AAA/AUTHEN (58099628): status = GETPASS
01:23:36: AAA/AUTHEN (58099628): Method=RTP (radius)
01:23:36: RADIUS: ustruct sharecount=1
01:23:36: RADIUS: Initial Transmit a} id 2 171.68.118.84:1645, 
Access−Request, len 67
01:23:36: Attribute 4 6 0A1F0196
01:23:36: Attribute 61 6 00000000
01:23:36: Attribute 1 11 70726F78
01:23:36: Attribute 2 18 7CC79416
01:23:36: Attribute 6 6 00000005
01:23:36: AUTH−PROXY FUNC: auth_proxy_fast_path
01:23:36: RADIUS: Received from id 2 171.68.118.84:1645, Access−Accept, Len 207
01:23:36: Attribute 6 6 00000005
01:23:36: Attribute 26 30 0000000901186175
01:23:36: Attribute 26 49 00000009012B6175
01:23:36: Attribute 26 48 00000009012A6175
01:23:36: Attribute 26 48 00000009012A6175
01:23:36: Attribute 8 6 FFFFFFFFF
01:23:36: RADIUS: saved authorization data for user 61C52DD8 at 619E0D8C
```

```
01:23:36: AAA/AUTHEN (58099628): status = PASS
01:23:36: a} AAA/AUTHOR/HTTP (147390869): Port='a}' list='default' 
service=AUTH−PROXY
01:23:36: AAA/AUTHOR/HTTP: a} (147390869) user='proxyonly'
01:23:36: a} AAA/AUTHOR/HTTP (147390869): send AV service=auth−proxy
01:23:36: a} AAA/AUTHOR/HTTP (147390869): send AV cmd*
01:23:36: a} AAA/AUTHOR/HTTP (147390869): found list "default"
01:23:36: a} AAA/AUTHOR/HTTP (147390869): Method=RTP (radius)
01:23:36: RADIUS: cisco AVPair "auth−proxy:priv−lvl=15"
01:23:36: RADIUS: cisco AVPair "auth−proxy:proxyacl#1=permit icmp any any"
01:23:36: RADIUS: cisco AVPair "auth−proxy:proxyacl#2=permit tcp any any"
01:23:36: RADIUS: cisco AVPair "auth−proxy:proxyacl#3=permit udp any any"
01:23:36: AAA/AUTHOR (147390869): Post authorization status = PASS_ADD
01:23:36: AUTH−PROXY FUNC: auth_proxy_copy_attrs
01:23:36: AUTH−PROXY FUNC: auth_proxy_find_cache
01:23:36: AUTH−PROXY : auth_proxy_find_cache
          find srcaddr − 10.31.1.47, dstaddr − 11.11.11.12
                  ip−srcaddr 10.31.1.47
                  pak−srcaddr 0.0.0.0
01:23:36: AUTH−PROXY FUNC: auth_proxy_find_cache
01:23:36: AUTH−PROXY : auth_proxy_find_cache
          find srcaddr − 10.31.1.47, dstaddr − 11.11.11.12
                  ip−srcaddr 10.31.1.47
                  pak−srcaddr 0.0.0.0
01:23:36: AUTH−PROXY FUNC: auth_proxy_http_accept
01:23:36: AUTH−PROXY FUNC: auth_proxy_proc_profile
01:23:36: AUTH−PROXY FUNC: auth_proxy_add_acl_item
01:23:36: AUTH−PROXY FUNC: auth_proxy_add_acl_item
01:23:36: AUTH−PROXY FUNC: auth_proxy_add_acl_item
01:23:36: AUTH−PROXY FUNC: auth_proxy_add_acl_item
01:23:36: AUTH−PROXY FUNC: auth_proxy_add_acl_item
01:23:36: AUTH−PROXY FUNC: auth_proxy_add_acl_item
01:23:36: AAA/MEMORY: free_user (0x61C52DD8) user='proxyonly' 
ruser='' port='a}' rem_addr='' authen_type=ASCII service=LOGIN priv=0
01:23:36: AUTH−PROXY FUNC: auth_proxy_fast_path
01:23:36: AUTH−PROXY auth_proxy_find_conn_info : 
          find srcaddr − 10.31.1.47, dstaddr − 11.11.11.12
                  ip−srcaddr 10.31.1.47
                  pak−srcaddr 0.0.0.0
01:23:36: AUTH−PROXY FUNC: auth_proxy_process_path
01:23:36: ack 1726144118 seq 415291(0)
01:23:36: AUTH−PROXY FUNC: auth_proxy_fast_path
01:23:36: AUTH−PROXY auth_proxy_find_conn_info : 
          find srcaddr − 10.31.1.47, dstaddr − 11.11.11.12
                  ip−srcaddr 10.31.1.47
                  pak−srcaddr 0.0.0.0
01:23:36: DST_addr 185273100 src_addr 169804079 DST_port 80 src_port 4944
01:23:36: AUTH−PROXY auth_proxy_find_conn_info : 
          find srcaddr − 10.31.1.47, dstaddr − 11.11.11.12
                  ip−srcaddr 10.31.1.47
                  pak−srcaddr 0.0.0.0
01:23:36: clientport 4944 state 2
01:23:36: AUTH−PROXY FUNC: auth_proxy_process_path
01:23:36: F ack 1726144118 seq 415291(0)
01:23:36: DST_addr 185273100 src_addr 169804079 DST_port 80 src_port 4944
01:23:36: AUTH−PROXY auth_proxy_find_conn_info : 
          find srcaddr − 10.31.1.47, dstaddr − 11.11.11.12
                  ip−srcaddr 10.31.1.47
                  pak−srcaddr 0.0.0.0
```

```
01:23:36: clientport 4944 state 2
01:23:39: AUTH−PROXY FUNC: auth_proxy_timers
01:23:39: AUTH−PROXY FUNC: auth_proxy_handle_finwait_timeout
01:23:41: AUTH−PROXY FUNC: auth_proxy_fast_path
01:23:41: AUTH−PROXY auth_proxy_find_conn_info : 
          find srcaddr − 10.31.1.47, dstaddr − 11.11.11.12
                  ip−srcaddr 10.31.1.47
                  pak−srcaddr 0.0.0.0
01:23:41: AUTH−PROXY FUNC: auth_proxy_set_hit
01:23:41: AUTH−PROXY FUNC: auth_proxy_fast_path
01:23:41: AUTH−PROXY auth_proxy_find_conn_info : 
          find srcaddr − 10.31.1.47, dstaddr − 11.11.11.12
                  ip−srcaddr 10.31.1.47
                  pak−srcaddr 0.0.0.0
01:23:41: AUTH−PROXY FUNC: auth_proxy_set_hit
01:23:41: AUTH−PROXY FUNC: auth_proxy_fast_path
01:23:41: AUTH−PROXY auth_proxy_find_conn_info : 
          find srcaddr − 10.31.1.47, dstaddr − 11.11.11.12
                  ip−srcaddr 10.31.1.47
                  pak−srcaddr 0.0.0.0
01:23:41: AUTH−PROXY FUNC: auth_proxy_set_hit
01:23:41: AUTH−PROXY FUNC: auth_proxy_fast_path
01:23:41: AUTH−PROXY auth_proxy_find_conn_info : 
          find srcaddr − 10.31.1.47, dstaddr − 11.11.11.12
                  ip−srcaddr 10.31.1.47
                  pak−srcaddr 0.0.0.0
```

```
01:23:41: AUTH−PROXY FUNC: auth_proxy_set_hit
```
## <span id="page-13-0"></span>**Potential Problems**

### <span id="page-13-1"></span>**RADIUS Server is Unreachable**

#### **Debug shows:**

```
01:30:39: RADIUS: Initial Transmit id 6 171.68.118.115:1645, 
Access−Request, Len 67
01:30:39: Attribute 4 6 0A1F0196<br>01:30:39: Attribute 61 6 0000000
01:30:39: Attribute 61 6 00000000<br>01:30:39: Attribute 1 11 70726F78
01:30:39: Attribute 1 11 70726F78<br>01:30:39: Attribute 2 18 E552A3E5<br>01:30:39: Attribute 6 6 00000005
                   01:30:39: Attribute 2 18 E552A3E5
                    Attribute 6 6 00000005
01:30:44: RADIUS: Retransmit id 6
01:30:49: RADIUS: Retransmit id 6
01:30:59: RADIUS: Marking server 171.68.118.115 dead
01:30:59: RADIUS: Tried all servers.
01:30:59: RADIUS: No valid server found. Trying any viable server
01:30:59: RADIUS: Tried all servers.
01:30:59: RADIUS: No response for id 6
01:30:59: RADIUS: No response from server
01:30:59: AAA/AUTHEN (1597176845): status = ERROR
```
User eventually sees "500 Internal Server Error."

### <span id="page-14-0"></span>**TACACS Server is Unreachable**

#### **Debug shows:**

02:13:41: AAA/AUTHEN/START (3727404152): Method=RTP (tacacs+) 02:13:41: TAC+: send AUTHEN/START packet ver=192 id=3727404152 02:13:41: TAC+: Using default tacacs server−group "RTP" list. 02:13:41: TAC+: Opening TCP/IP to 171.68.118.115/49 timeout=5 02:13:41: TAC+: TCP/IP open to 171.68.118.115/49 failed −− Connection refused by remote host 02:13:41: AAA/AUTHEN (3727404152): status = ERROR

User eventually sees "500 Internal Server Error."

### <span id="page-14-1"></span>**RADIUS User Enters Wrong Username or Password**

#### **Debug shows:**

01:37:42: RADIUS: Received from id 10 171.68.118.115:1645, Access−Reject, Len 20 01:37:42: AAA/AUTHEN (3558550985): status = FAIL 01:37:42: AAA/MEMORY: free\_user (0x61C549F0) user='junk' ruser='' port='' rem\_addr='' authen\_type=ASCII service=LOGIN priv=0

User sees "Authentication Failed!"

### <span id="page-14-2"></span>**TACACS User Enters Wrong Username or Password**

#### **Debug shows:**

```
02:15:03: AAA/AUTHEN/START (1400571814): Method=RTP (tacacs+)
02:15:03: TAC+: send AUTHEN/START packet ver=192 id=1400571814
02:15:03: TAC+: Using default tacacs server−group "RTP" list.
02:15:03: TAC+: Opening TCP/IP to 171.68.118.115/49 timeout=5
02:15:03: TAC+: Opened TCP/IP handle 0x61CAFEA8 to 171.68.118.115/49
02:15:03: TAC+: 171.68.118.115 (1400571814) AUTHEN/START/LOGIN/ASCII queued
02:15:04: TAC+: (1400571814) AUTHEN/START/LOGIN/ASCII processed
02:15:04: TAC+: ver=192 id=1400571814 received AUTHEN status = GETPASS
02:15:04: AAA/AUTHEN (1400571814): status = GETPASS
02:15:04: AAA/AUTHEN/CONT (1400571814): continue_login (user='junkuser')
02:15:04: AAA/AUTHEN (1400571814): status = GETPASS
02:15:04: AAA/AUTHEN (1400571814): Method=RTP (tacacs+)
02:15:04: TAC+: send AUTHEN/CONT packet id=1400571814
02:15:04: TAC+: 171.68.118.115 (1400571814) AUTHEN/CONT queued
02:15:04: TAC+: (1400571814) AUTHEN/CONT processed
02:15:04: TAC+: ver=192 id=1400571814 received AUTHEN status = FAIL
02:15:04: AAA/AUTHEN (1400571814): status = FAIL
```
User sees "Authentication Failed!"

### <span id="page-14-3"></span>**TACACS User Enters Correct Username and Password but Fails Authorization**

#### **Debug shows:**

02:17:01: TAC+: ver=192 id=945629484 received AUTHEN status = PASS 02:17:02: TAC+: (1368282367): received author response status = FAIL 02:17:02: TAC+: Closing TCP/IP 0x61CAFFC8 connection to 171.68.118.115/49 User sees "Authentication Failed!"

### <span id="page-15-0"></span>**RADIUS User Enters Correct Username and Password but ACL Returns in Invalid Format**

The debug shows the ACL(s) coming down but they are not applied and the user cannot get through the firewall.

User sees "Authentication Successful!"

### <span id="page-15-1"></span>**TACACS User Enters Correct Username and Password but ACL Returns in Invalid Format**

Debug does not look any different than on successful authentication, but ACLs are not applied and the user cannot get through firewall.

User sees "Authentication Successful!"

### <span id="page-15-2"></span>**RADIUS User Enters Correct Username and Password but Priv−lvl 15 Not Returned**

**Debug shows:**

```
02:00:54: RADIUS: saved authorization data for user 61CA670C at 61C5585C
02:00:54: AAA/AUTHEN (706562375): status = PASS
02:00:54: AAA/AUTHOR/HTTP (4224202114): Port='' list='default' service=AUTH−PROXY
02:00:54: AAA/AUTHOR/HTTP: (4224202114) user='baduser'
02:00:54: AAA/AUTHOR/HTTP (4224202114): send AV service=auth−proxy
02:00:54: AAA/AUTHOR/HTTP (4224202114): send AV cmd*
02:00:54: AAA/AUTHOR/HTTP (4224202114): found list "default"
02:00:54: AAA/AUTHOR/HTTP (4224202114): Method=RTP (radius)
02:00:54: RADIUS: cisco AVPair "auth−proxy:priv−lvl=1"
```
User sees "Authentication Failed" even though the router debug indicates nothing unusual except the wrong privilege level. ACLs are not applied.

## <span id="page-15-3"></span>**TACACS User Enters Correct Username and Password but Priv−lvl 15 Not Returned**

The debug does not look any different than on successful authentication.

User will see "Authentication Failed!"

## <span id="page-15-4"></span>**NetPro Discussion Forums − Featured Conversations**

Networking Professionals Connection is a forum for networking professionals to share questions, suggestions, and information about networking solutions, products, and technologies. The featured links are some of the most recent conversations available in this technology.

NetPro Discussion Forums – Featured Conversations for Security

Security: Intrusion Detection [Systems]

Security: AAA

Security: General

Security: Firewalling

## <span id="page-16-0"></span>**Related Information**

- **IOS Firewall Support Page**
- **IOS Firewall in IOS Documentation**
- **RADIUS Support Page**
- **RADIUS in IOS Documentation**
- **Requests for Comments (RFCs)**
- **TACACS/TACACS+ Support Page**
- **TACACS+ in IOS Documentation**
- **Technical Support − Cisco Systems**

All contents are Copyright © 1992−2004 Cisco Systems, Inc. All rights reserved. Important Notices and Privacy Statement.